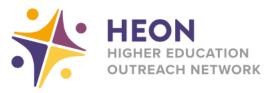

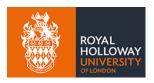

## **Accessing Microsoft Teams on PlayStation**

Go to 'www' on your homepage or in applications

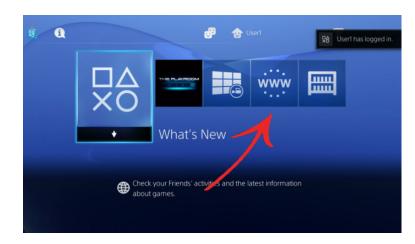

Type 'office.com' into the URL bar

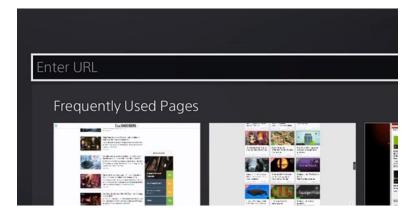

Sign in to Office 365 with your own school email address

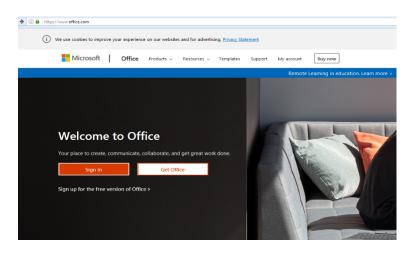

From your homepage you can access your Microsoft programmes

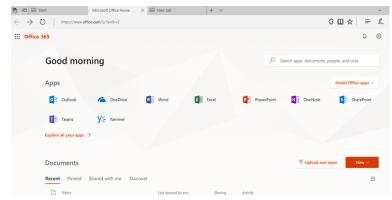